# solute<sup>o</sup>

## **Clickarchive API**

### **API Purpose**

The purpose of the API is to provide a way to export the aggregated clicks for (a) shop(s) for a certain time interval (day/month) and to make them available to the user for various purposes.

The basic url is:<https://partner.solute.de/>

### **Introduction**

The FQDN (Full-Qualified Domain Name) of this API is: https://partner.solute.de/. This URL is the basic building block for any API access.

In principle, this API has 4 endpoints: To authenticate and get a token (/export/login).

- To authenticate and get a token (/export/login).
- To retrieve a directory with files of a shop (/export/clickarchive/{shop\_id})
- To download clicklogs for a given date (/export/clickarchive/{shop\_id}/{date}, where the date must be in the format YYYY-mm-dd).
- and to download the clicklog for a specific month (/export/clickarchive\_month/{shop\_id}/{date}, format of the date: YYYY-MM).

#### Authentication

Basically, you first have to authenticate yourself and generate a token (this is then valid for about 1 hour). The endpoint /export/login is used for this.

Note: In the following examples, the queries are made using the terminal and curl.

```
curl -X POST https://partner.solute.de/export/login -H 'Content-Type: application/json' -d 
'{"username": "name", "password": "api_password"}'
```
The above command sets a POST request to the url: https://partner.solutre.de/export/login. Using -H, a header is added to the request, in which the expected return type is specified (Content-Type: application/json) and finally also the data  $(-d)$  by means of which authentication is to be made.

The return value of this Endpoint is a Token and it should look like the following:

```
{"token": "some cryptic chars", "shop_info": [{"shop_id": id_of_shop, "shop_name": 
"name_of_the_shop"}, ...]}
```
# solute<sup>o</sup>

#### Rertriving Clicklogs from other Endpoints

The procedure for downloading data shown in the following step is generic, i.e. it can be used for the other endpoints by means of minor adjustments.

If you have received this token, you have successfully completed the first step.

In the following we will download a clicklog for an example shop (with the shop\_id 1234) for a given date (22.01.2023).

To do this, we send a GET request to the following url: https://partner.solute.de/export/clickarchive/1234/2023-01- 22.

The corresponding curl command is:

```
curl -q -X GET https://partner.solute.de/export/clickarchive/1234/2023-01-22 -H 'Accept: 
application/json' -H 'Authorization: Bearer {token aus dem vorherigen schritt}' -o filename.json
```
The desired format is specified in the header (-H) (-H 'Accept: application/json') and also the token generated from the previous step (-H 'Authorisation: Bearer {token from previous step}). -o only specifies a file (to be created) into which the data is to be written. It is important that the format of the file matches the desired format (as defined in the header). In this case we want to write the data into a file of the type json.

If everything went well, you have successfully downloaded a file from clickarchiveapi.

### **Endpoints**

Currently the API has four endpoints, one to authorize, one to extract the shop directory and two to export the click exports for a given day or month. The following table gives a brief description of the respective endpoints:

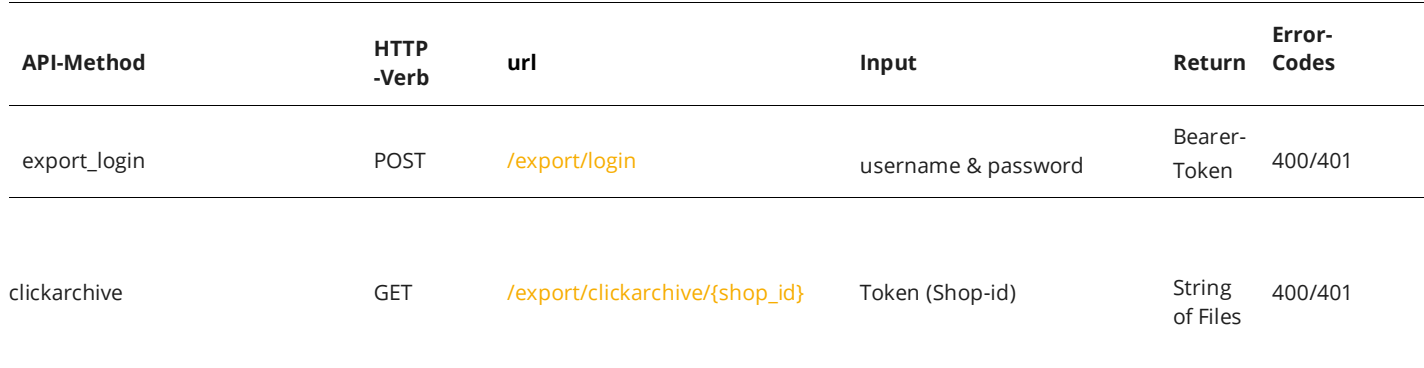

# solute<sup>o</sup>

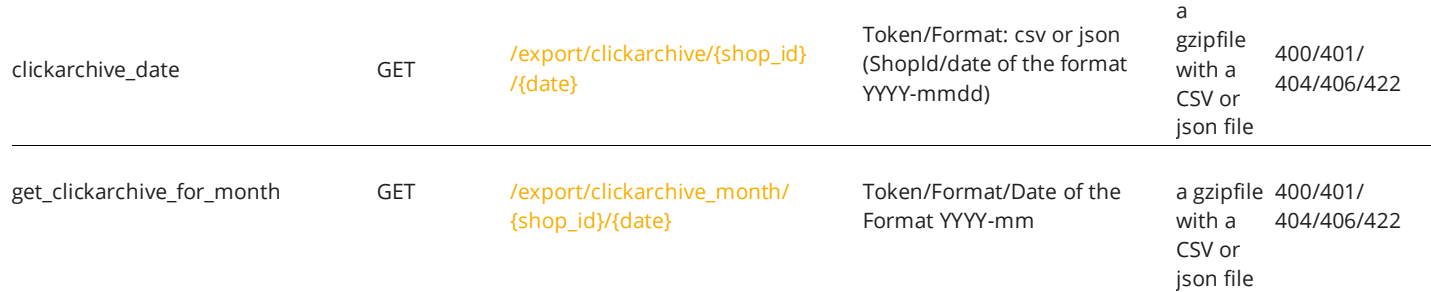